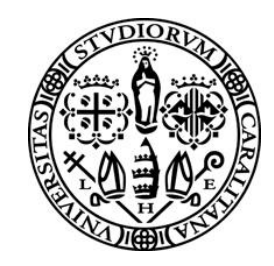

#### **D.R.S.I. -** DIREZIONE PER LE RETI E I SERVIZI INFORMATICI

Via Università, 40 - 09124 Cagliari - Tel. +39 070 675 2013 - Fax +39 070 675 2083

#### **Bando per l'assegnazione dei contributi alle associazioni studentesche: Guida alla compilazione questionario per la richiesta di finanziamento on-line da parte dei rappresentanti**

Per effettuare la richiesta di finanziamento è necessario compilare un questionario apposito (da parte del solo rappresentante dell'associazione/gruppo). Andare nella home-page dei servizi online agli studenti dal solito indirizzo<https://webstudenti.unica.it/esse3/Start.do>

(vedasi schermata sotto)

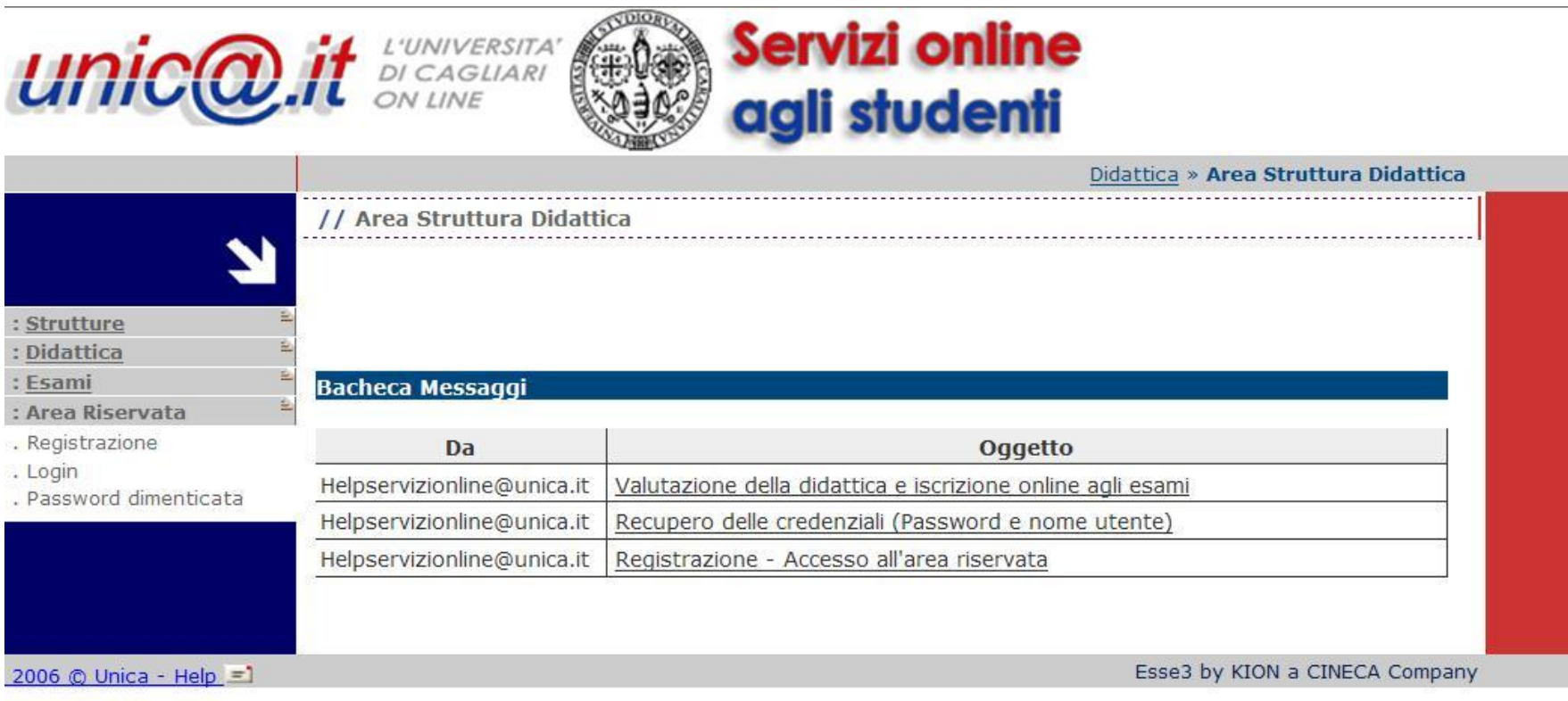

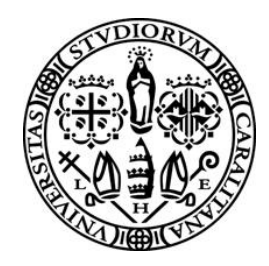

**D.R.S.I. -** DIREZIONE PER LE RETI E I SERVIZI INFORMATICI

Via Università, 40 - 09124 Cagliari - Tel. +39 070 675 2013 - Fax +39 070 675 2083

Effettuare il login alla propria pagina personale con nome utente e password, come evidenziato nella schermata sotto

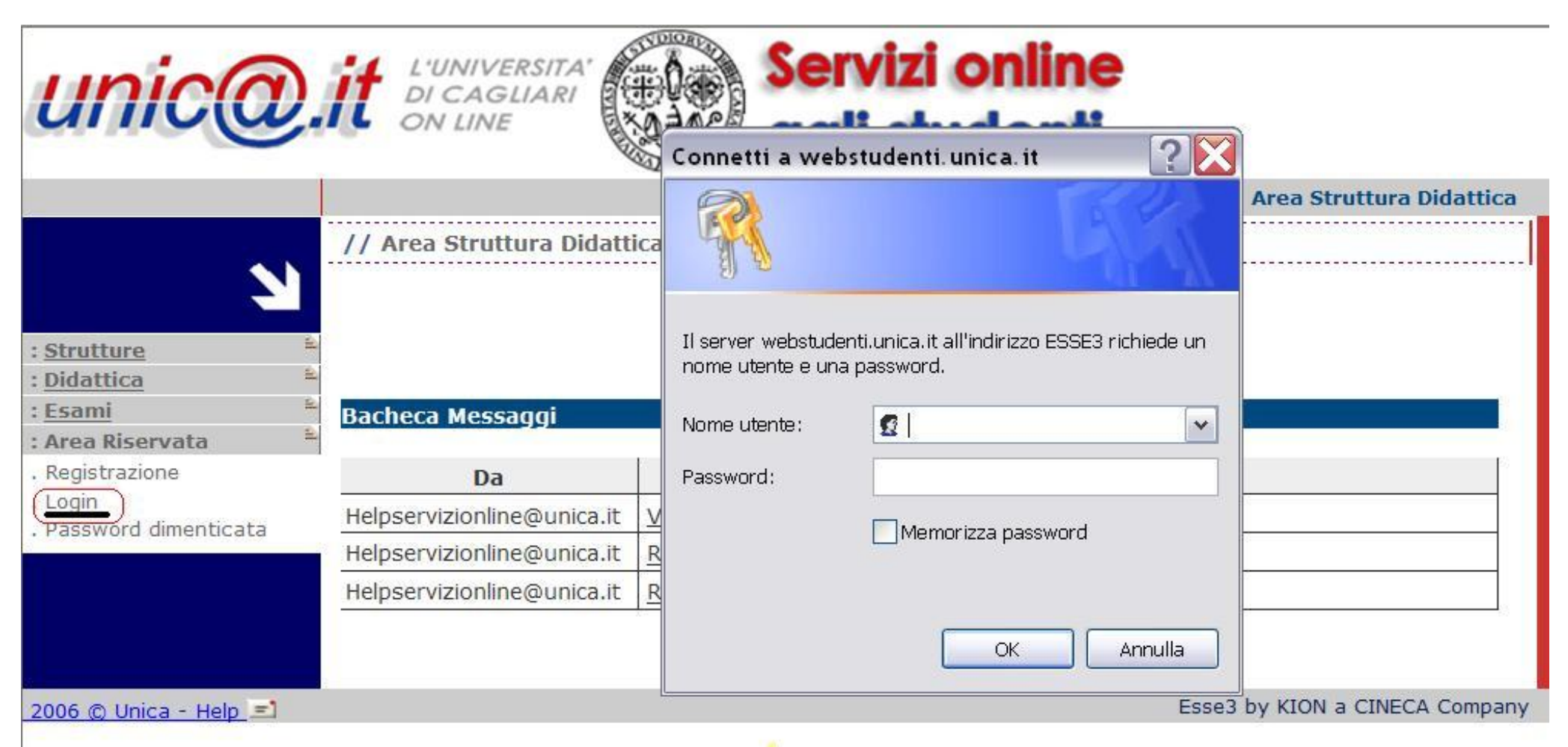

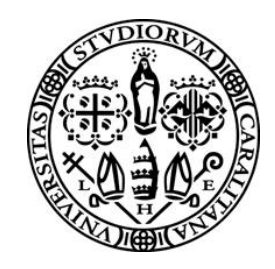

#### **D.R.S.I. -** DIREZIONE PER LE RETI E I SERVIZI INFORMATICI

Via Università, 40 - 09124 Cagliari - Tel. +39 070 675 2013 - Fax +39 070 675 2083

Una volta entrati nella propria carriera (nel caso di più carriere entrare in quella attiva), andare su **INIZIATIVE** come evidenziato nella schermata sotto

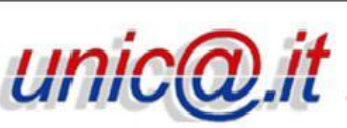

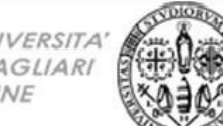

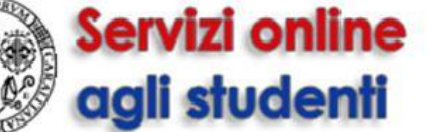

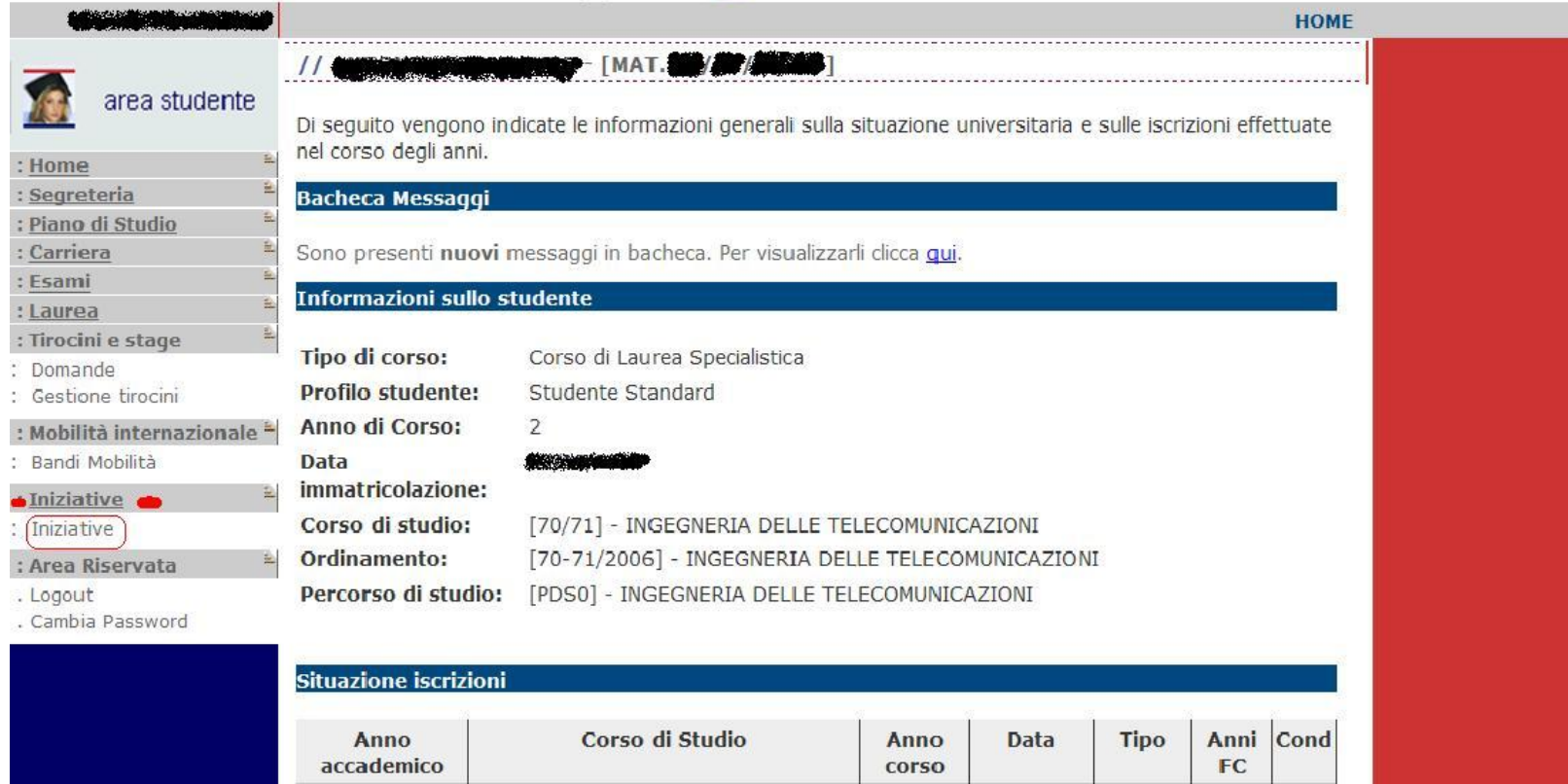

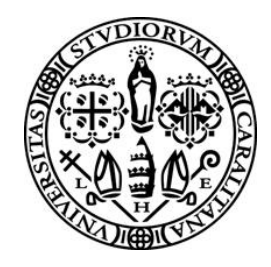

#### **D.R.S.I. -** DIREZIONE PER LE RETI E I SERVIZI INFORMATICI

Via Università, 40 - 09124 Cagliari - Tel. +39 070 675 2013 - Fax +39 070 675 2083

Apparirà una schermata simile a quella riportata sotto nella quale si potrà cliccare sull'icona **Algebra** per accedere al questionario da compilare.

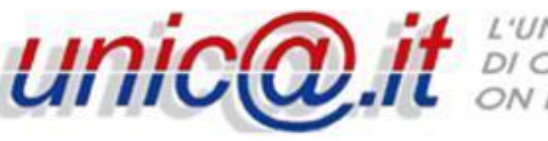

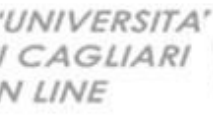

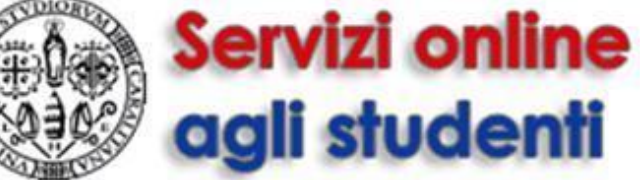

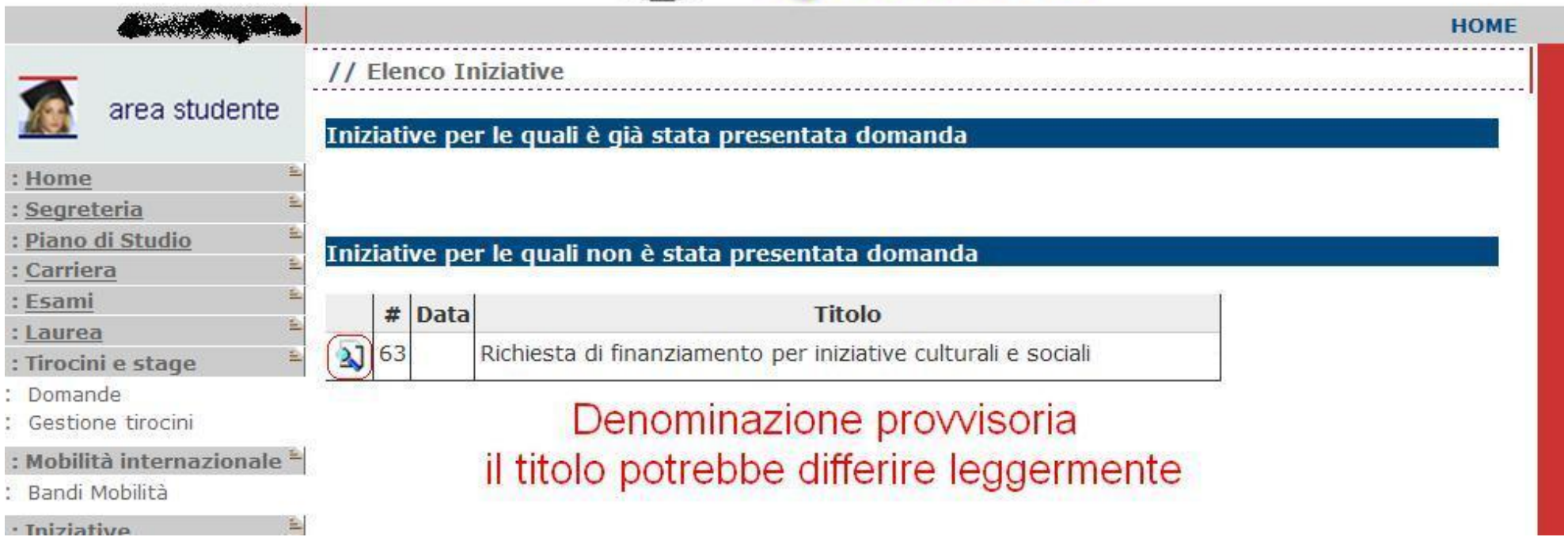

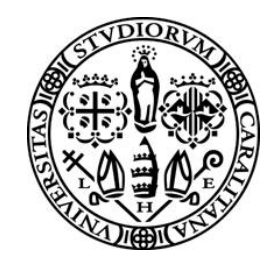

#### **D.R.S.I. -** DIREZIONE PER LE RETI E I SERVIZI INFORMATICI

Via Università, 40 - 09124 Cagliari - Tel. +39 070 675 2013 - Fax +39 070 675 2083

A questo punto, dopo aver cliccato sull'icona , si accede alla pagina contenente il link al questionario da compilare.

(vedasi schermata sotto)

Bandi Mobilità : Iniziative Iniziative : Area Riservata

. Cambia Password

. Logout

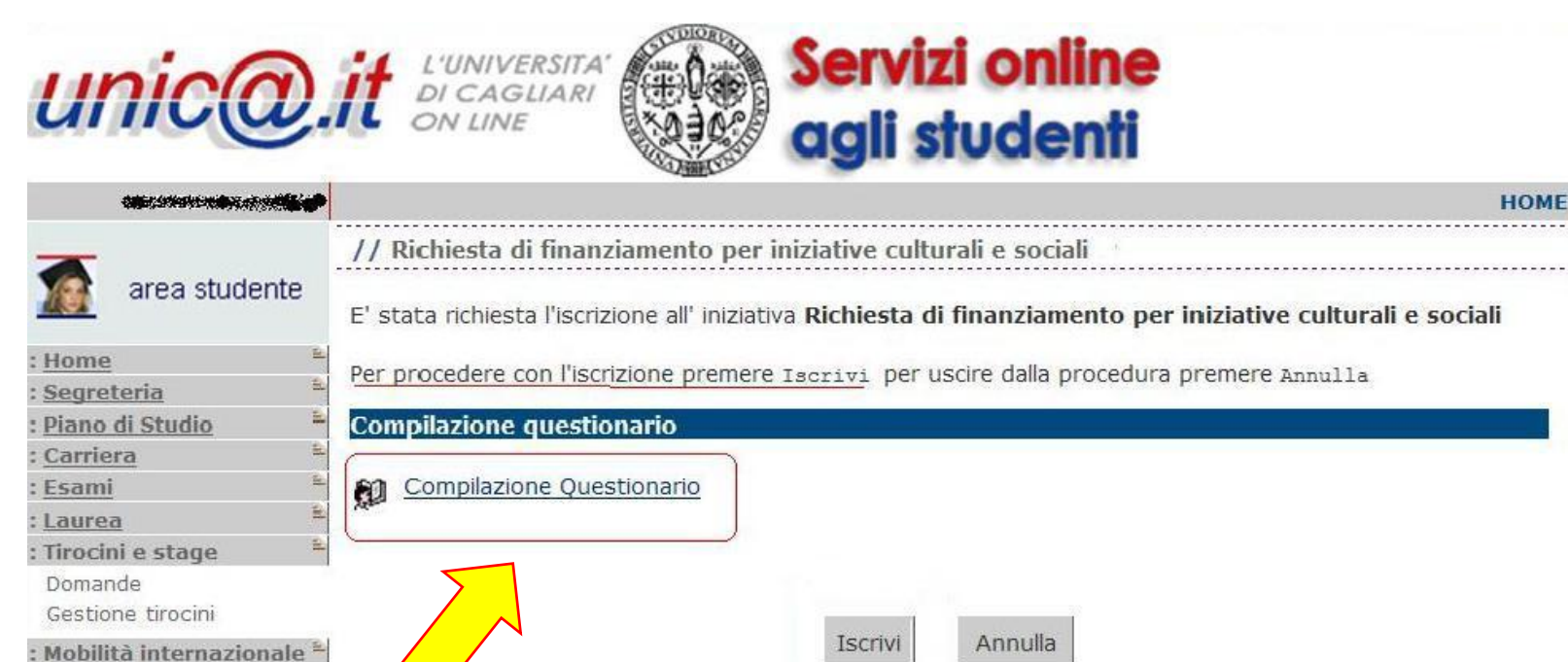

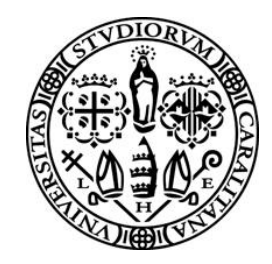

#### **D.R.S.I. -** DIREZIONE PER LE RETI E I SERVIZI INFORMATICI

Via Università, 40 - 09124 Cagliari - Tel. +39 070 675 2013 - Fax +39 070 675 2083

Compilare il questionario, di cui si riporta la sola pagina iniziale (vedasi schermata sotto)

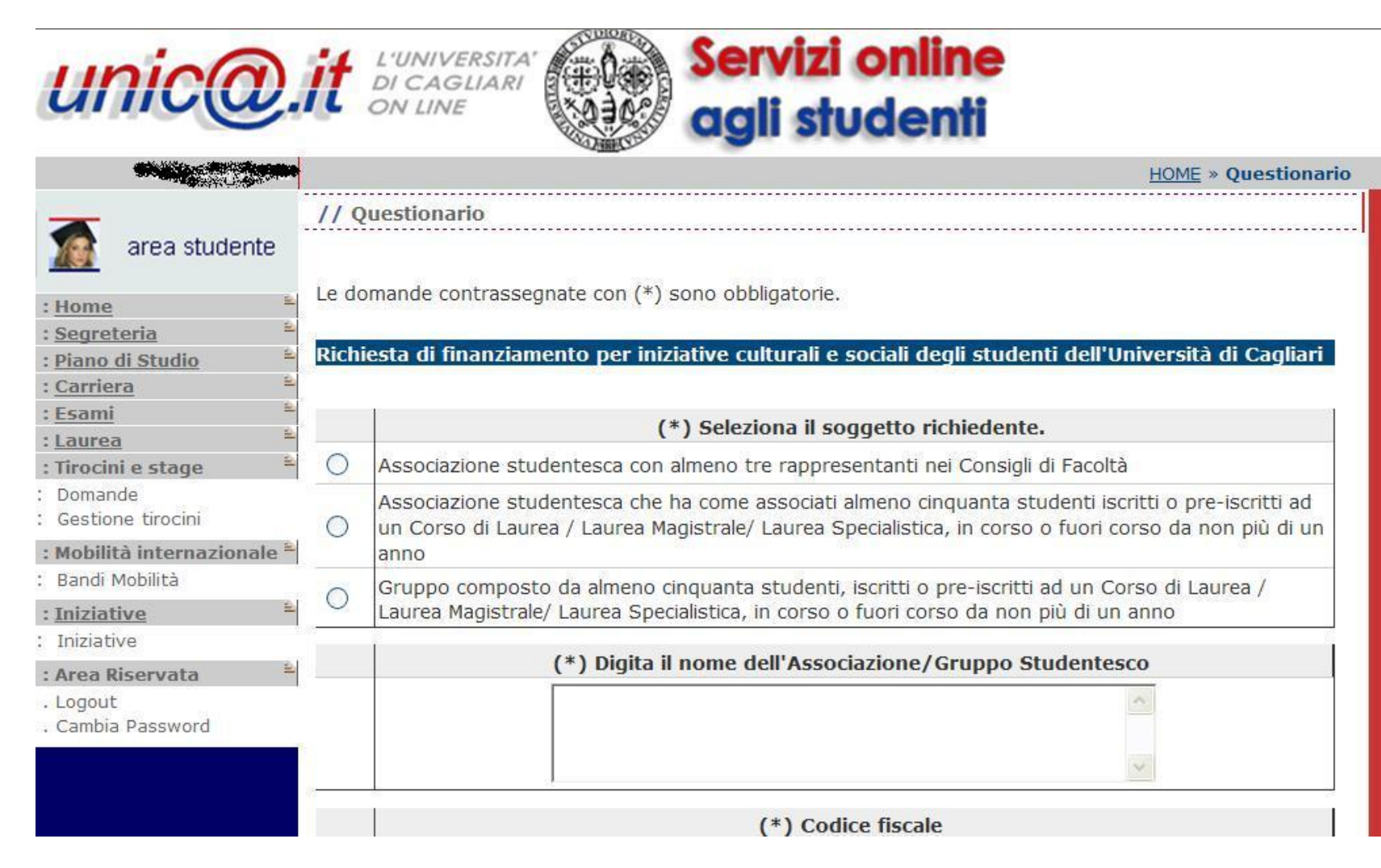

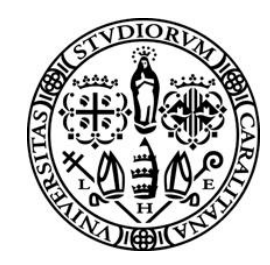

#### **D.R.S.I. -** DIREZIONE PER LE RETI E I SERVIZI INFORMATICI

Via Università, 40 - 09124 Cagliari - Tel. +39 070 675 2013 - Fax +39 070 675 2083

Una volta arrivati alla fine del questionario sarà possibile vedere la schermata di riepilogo delle informazioni inserite. Eventuali modifiche in questa fase potranno essere effettuate tramite il pulsante MODIFICA o attraverso le icone a fianco di ciascun numero di pagina

**LA CONFERMA E' NECESSARIA PER LA CORRETTA PRESENTAZIONE DELLA RICHIESTA DI FINANZIAMENTO**

**N.B.** DOPO AVER CLICCATO SU CONFERMA **NON SARA' PIU POSSIBILE MODIFICARE LE INFORMAZIONI**

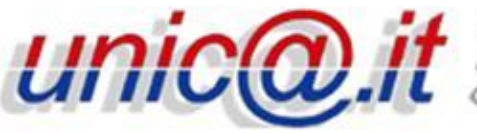

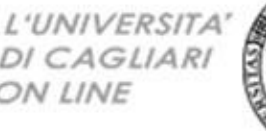

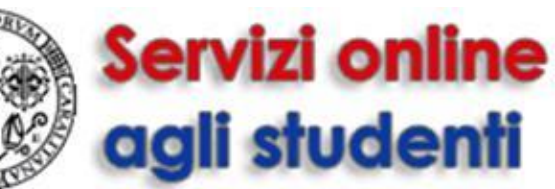

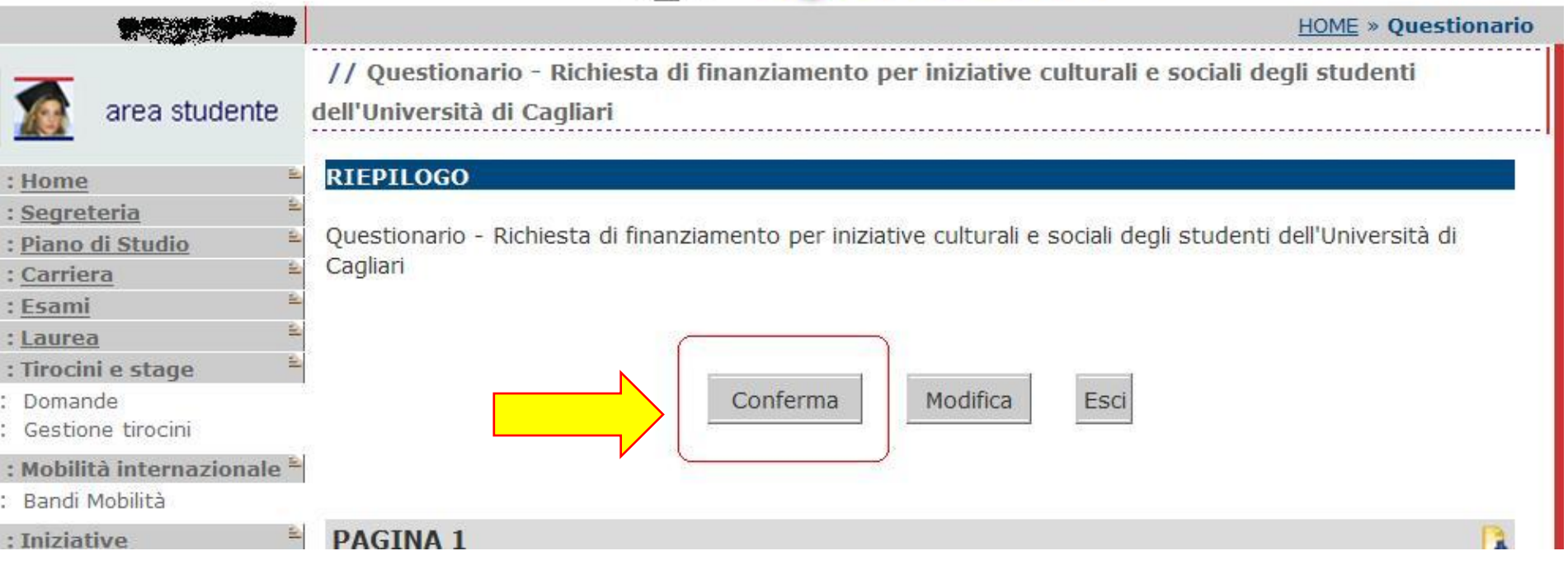

Dopo la conferma della compilazione sarà possibile stampare la ricevuta.